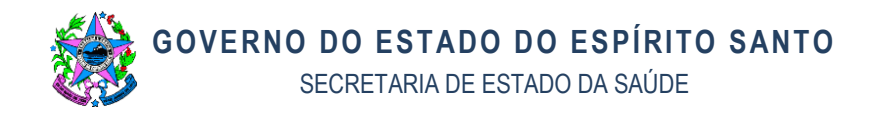

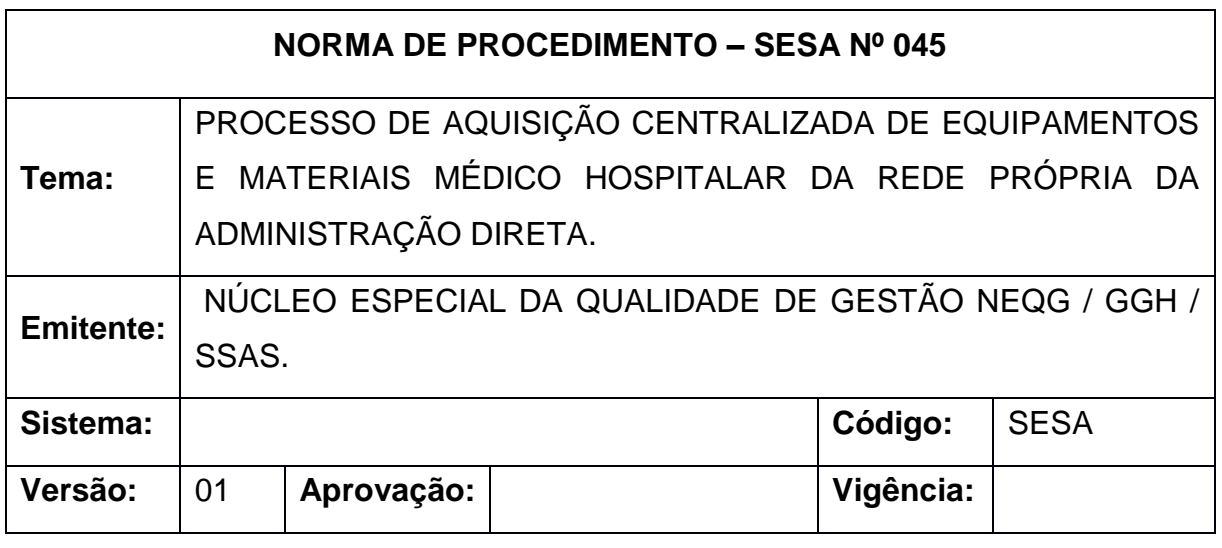

### **1. OBJETIVO**

**1.1** Realizar aquisição centralizada de equipamentos e materiais médico hospitalar, para os hospitais da rede própria, garantindo os princípios da isonomia, qualidade técnica, segurança, avanço tecnológico e economicidade.

## **2. ABRANGÊNCIA**

**2.1** Instituições de saúde da Rede Própria Estadual da administração direta.

## **3. FUNDAMENTAÇÃO LEGAL**

**3.1 Lei Federal n.º 8.666**, de 21/06/1993 – Regulamenta o art. 37, inciso XXI, da Constituição Federal e institui normas para licitações e contratos da Administração Pública.

**3.2 Decreto Estadual n.º 1.790-R**, de 24/01/2007 – Regulamenta o Sistema de Registro de Preços, previsto no art. 15, inciso II, da Lei Federal n.º 8.666, de 21/06/1993, no âmbito da Administração Pública Estadual.

**3.3 Decreto Estadual n.º 3.608-R**, de 09/07/2014 – Dispõe sobre o Sistema de Preços Referenciais do Governo do Estado, com vistas a referenciar as compras governamentais no âmbito da Administração Direta e Indireta.

**3.4 Portaria AGE(SECONT)/SEGER n.º 01-R**, de 23/04/2007 – Estabelece os

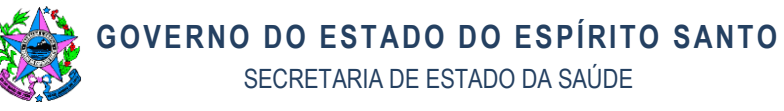

procedimentos a serem adotados, no âmbito da Administração Pública Estadual, para contratação de serviços e aquisição de bens a serem efetuadas por meio de adesão a Atas de Registro de Preços.

**3.5 Resolução CONSECT nº. 001/2015**, de 25/03/2015 - Dispõe sobre os entendimentos do Conselho do Controle e da Transparência - CONSECT em relação à possibilidade de parcelamento de aquisição por parte de órgão não participe, também denominado "carona", em adesão à Ata de Registro de Preços.

# **4. DEFINIÇÕES E TERMOS**

**4.1 SIGA:** Sistema Integrado de Gestão Administrativa do Governo do Estado do Espírito Santo.

**4.2 SISTEMA DE REGISTRO DE PREÇOS (SRP):** Conjunto de procedimentos para registro formal de preços relativos à prestação de serviços e aquisição de bens, para contratações futuras.

**4.3 ATA DE REGISTRO DE PREÇOS (ARP):** Documento vinculativo, obrigacional, com característica de compromisso para futura contratação, no qual se registram os preços, fornecedores, órgãos participantes e condições a serem praticadas, conforme as disposições contidas no instrumento convocatório e propostas apresentadas.

**4.4 ÓRGÃO GERENCIADOR:** Órgão ou entidade da Administração Pública responsável pela condução do conjunto de procedimentos do certame para registro de preços e gerenciamento da Ata de Registro de Preços dele decorrente.

**4.5 ÓRGÃO PARTICIPANTE:** Órgão ou entidade que participa dos procedimentos iniciais do SRP e integra a Ata de Registro de Preços.

**4.6 ÓRGÃO NÃO PARTICIPANTE:** Órgão ou entidade que não participou dos procedimentos iniciais do SRP, não integrando a Ata de Registro de Preços, mas que poderá utilizá-la para aquisição de bens ou contratação de serviços, mediante adesão, após autorização do Órgão Gerenciador.

**4.7 SETOR REQUISITANTE:** Responsável do Órgão Não Participante por identificar a demanda por bens e serviços e instruir o processo de utilização da Ata de Registro de Preços.

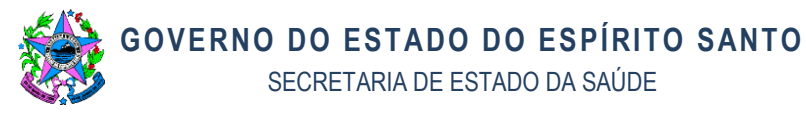

**4.8 ORDENADOR/AUTORIDADE COMPETENTE:** A quem compete autorizar a contratação oriunda do Sistema de Registro de Preços, bem como a emissão de reserva e empenho.

**4.9 SETOR DE PESQUISA DE PREÇOS:** Responsável por consultar o Sistema de Preços Referenciais e realizar a pesquisa de preços (coleta de orçamentos, pesquisa de contratos vigentes, etc.).

**4.10 FORNECEDOR:** Pessoa física ou jurídica cujos preços para os bens ou serviços estão registrados na ARP

## **5. UNIDADES FUNCIONAIS ENVOLVIDAS**

- **5.1** Setor/Instituição Requisitante;
- **5.2** Setor de Pesquisa de Preços;
- **5.3** Setor de Orçamento;
- **5.4** Ordenador/Autoridade Competente;
- **5.5** Gestor/Comissão Gestora da Ata;
- **5.6** Fornecedor;
- **5.7** Unidades Hospitalares e Centros de Referência da Rede Própria Estadual.

#### **6. CLIENTES**

Unidades Hospitalares e Centros de Referência da Rede Própria Estadual:

- **6.1** Hospital Estadual de Vila Velha HESVV;
- **6.2** Unidade Integrada de Jerônimo Monteiro UIJM;
- **6.3** Hemocentro Estadual do Espírito Santo HEMOES;
- **6.4** Hospital Estadual Doutor Alceu Melgaço Filho HEDAMF;
- **6.5** Hospital Estadual João dos Santos Neves HEJSN;
- **6.6** Hospital Estadual São José do Calçado HESJC;
- **6.7** Hospital Maternidade Silvio Ávidos HMSA;
- **6.8** Hospital Estadual Infantil Nossa Senhora da Glória HEINSG;
- **6.9** Centro de Reabilitação Física do Espírito Santo CREFES;
- **6.10** Hospital Estadual Roberto Arnizaut Silvares HERAS;

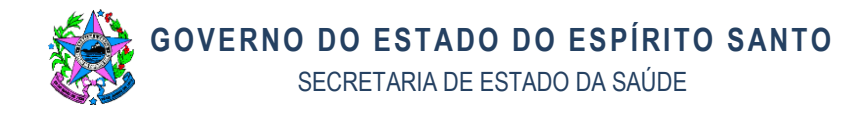

#### **6.11** Hospital Estadual de Atenção Clínica – HEAC;

**6.12** Centro de Atendimento Psiquiátrico Aristides Alexandre Campos – CAPAAC.

#### **7. EVENTO INICIAL**

7.1 Realizar a relação dos equipamentos e materiais médico hospitalares utilizados nas instituições de saúde, receber deles o feedback com o quantitativo, autuar o processo de aquisição com a estimativa de preços (baseado nas aquisições anteriores e pesquisa de preços/internet atualizada).

#### **8. RESULTADO**

8.1 Realizar análise das propostas das pesquisas de preços, com objetivo de selecionar os equipamentos e materiais em conformidade com a especificação técnica e vantajosidade econômica para Administração Pública.

#### **9. PROCEDIMENTOS**

Rotina sob demanda anual, caberá ao (NEQG), executar as tarefas conforme os procedimentos abaixo:

#### **9.1 Etapa 1 - Solicitação e consolidação de necessidades de aquisição**

# **T01. ELABORAR A PLANILHA ANUAL DE EQUIPAMENTOS MÉDICO HOSPITALAR DA REDE PRÓPRIA:**

T01.1 Construir a planilha (excel) dos itens de acordo com as aquisições anteriores e as necessidades atuais das instituições de saúde;

Enviar a planilha por e-mail institucional para análise e preenchimento dos itens.

# **T02. ENCAMINHAR PLANILHA ANUAL DE AQUISIÇÃO ANUAL DA REDE PRÓPRIA PARA A DIREÇÃO DAS INSTITUIÇÕES DE SAÚDE:**

T02.1 Enviar a planilha por e-mail para a direção das instituições de saúde;

#### **Fim da Etapa 1 com Planilha consolidada de aquisição anual encaminhada.**

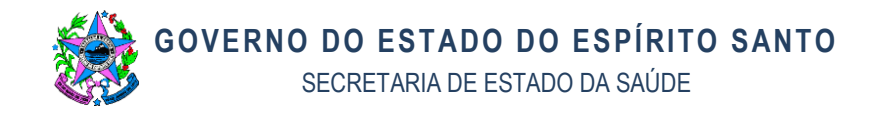

## **9.2 Etapa 2 - Análise técnica das devolutivas**

# **T03. MONITORAR O RECEBIMENTO DAS PLANILHAS ANUAL DE AQUISIÇÃO VIA E-MAIL INSTITUCIONAL (***loop***)**

- T03.1 Abrir a caixa de e-mail institucional e verificar;
- **- Se não tem planilha para análise**

**Fim da Etapa 2 com Planilhas analisadas**

**- Se tem planilha para análise**

# **T04. REALIZAR ANÁLISE TÉCNICA DA DEVOLUTIVA CONFORME O PERFIL DA INSTITUIÇÃO DE SAÚDE, CONSOLIDANDO NA PLANILHA DA REDE PRÓPRIA**

- T04.1 Avaliar os itens;
- T04.2 Avaliar as quantidades;
- T04.3 Itens específicos, serão devolvidos para a instituição realizar a aquisição.
- **- Se fora do perfil do hospital de saúde**

# **T05. ENCAMINHAR JUSTIFICATIVA DE NÃO ENQUADRAMENTO NO PERFIL DE AQUISIÇÃO PARA A INSTITUIÇÃO DE SAÚDE**

T05.1 Enviar por e-mail institucional a justificativa com a relação de itens que a unidade irá realizar a aquisição

## **Retornar a executar a tarefa T03.**

**- Se conforme o perfil do hospital de saúde**

**Retornar a executar a tarefa T03.**

**9.3 Etapa 3 - Autuação de processos de aquisição anual**

**T06. ANALISAR PLANILHA DE AQUISIÇÃO ANUAL CONSOLIDADA POR LOTES (***Loop***)**

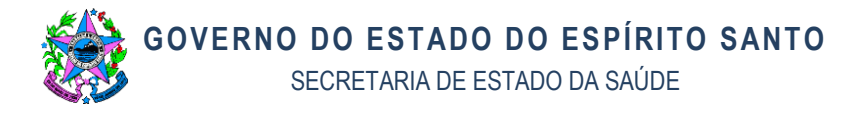

T06.1 Realizar análise da composição dos lotes;

T06.2 Realizar planilha com as composições;

T06.3 Construir as planilhas com os quantitativos de cada instituição e solicitar validação/assinatura (via E-Docs) da direção das instituições de saúde;

T06.4 Elaborar o Termo de Referência numérico sequencial/ano;

T06.5 Preencher o quadro resumo de acordo com o objeto:

- a) Título e objetivo geral;
- b) Delimitação do objeto,
- c) Estimativa de custos global;
- d) Prazo estipulado de vigência contratual;
- e) Informação Orçamentária;
- f) Unidade Administrativa responsável pela execução do objeto e fiscalização;
- g) Equipe responsável pela elaboração do termo de referência;
- h) Versão e data do Termo de Referência;
- i)Data prevista para implantação;
- j)Fiscalização: gestor e fiscal do contrato;
- (I) Do objeto;
- (II) Da justificativa técnica;
- (III) Da especificação detalhada do objeto;
- (IV) Da habilitação técnica;
- (V) Da fiscalização e do recebimento do objeto;
- (VI) Das condições de faturamento;
- (VII) Dos prazos de entrega, validade e garantia;
- (VIII) Estimativa de quantitativos;
- (IX) Condições especificas de fornecimento;
- (X) Assinaturas e aprovações;

Anexos A: Distribuição conforme o mapa estimativo**;** 

#### **- Se não Tem lotes para constituir?**

#### **Fim da Etapa 3 com Planilhas analisadas**

**- Se Tem lotes para constituir?**

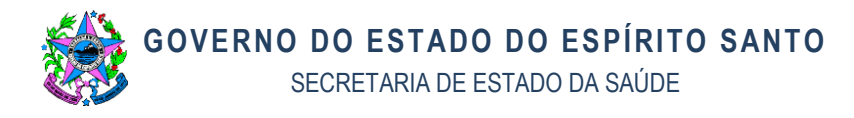

# **T07. CONSTITUIR OS LOTES DE AQUISIÇÃO ANUAL DE EQUIPAMENTOS MÉDICO HOSPITALAR DA REDE PRÓPRIA**

T07.1 Analisar a especificação técnica do lote, caso necessite alteração no SIGA, enviar e-mail;

T07.2 Aguardar a especificação técnica atualizada do NECL/SEGER;

# **T08. AUTUAR PROCESSO DE AQUISIÇÃO ANUAL POR CATEGORIA DOS ITENS DE CADA LOTES**

T08.1 Fazer upload do Termo de Referência e inserir no processo do E-Docs;

T08.2 Inserir a planilha dos quantitativos/autorizadas pela direção no processo via E-Docs;

T08.3 Cadastrar/Registrar Termo de Referência no SIGA;

T08.4 Realizar convite aos órgãos público/caso ARP, elaborar a planilha do quantitativo e o mapa estimativo no SIGA;

T08.5 Inserir no processo de aquisição do SIGA;

T08.6 Elaborar e inserir despacho para solicitar autorização no Termo de Referência da gerência/GGH e do Subsecretário/SSAS;

T08.7 Realizar despacho solicitando autorização da gerencia/GGH e do Subscretário/SSAS.

# **T09. ENCAMINHAR O PROCESSO AUTUADO PARA GGH/SSAS**

T09.1 Despachar o processo via E-Docs para autorização da GGH/SSAS

**Retornar a executar a tarefa T06**

**9.4 Etapa 4 - Análise de questionamento e/ou propostas de aquisição anual**

# **T10. MONITORAR O RECEBIMENTO DOS PROCESSOS DE AQUISIÇÃO ANUAL**

## *(loop)*

T10.1 Verificar na caixa de E-Docs do NEQG

#### **- Se não tem processo para analisar**

**Fim da Etapa 4 com processos com questionamentos analisados analisadas**

**- Se tem processo para analisar** 

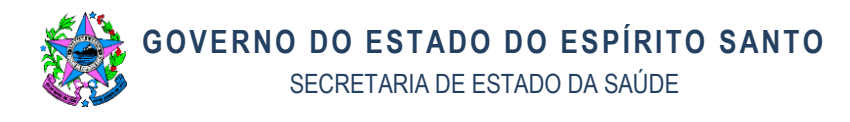

# **T11. REALIZAR ANÁLISE TÉCNICA DOS QUESTIONAMENTOS E/OU PROPOSTAS DE AQUISIÇÃO ANUAL EM CONFORMIDADE COM O TERMO DE REFERÊNCIA**

T11.1 Realizar levantamento das conformidades afim de identificar se tem questionamentos e/ou propostas;

T11.2 Analisar a proposta que a empresa enviou, e verificar se atende ou não a especificação técnica do TR;

## **- Se Tem questionamentos e/ou propostas?**

## **T12. ELABORAR PARECER TÉCNICO**

T12.1 Elaborar parecer técnico referente as propostas/orçamentos referente a especificação técnico do TR e as respostas dos questionamentos/esclarecimentos ao NECL para devolutiva as empresas;

T12.2 Solicitar via e-mail para o NECL alteração de especificação técnica do objeto e alteração de código (após 30 dias de registro) no SIGA;

T12.3 Após receber o novo código do SIGA, realizar alteração na especificação técnica do TR;

# **T13. ENCAMINHAR O PROCESSO DE AQUISIÇÃO CENTRALIZADA DE EQUIPAMENTOS PARA NECPL**

T13.1 Fazer upload do parecer técnico no E-Docs e inserir no processo;

T13.2 Despachar o processo no E-Docs para NECPL;

**Retornar a executar a tarefa T10.**

**- Sem questionamentos e/ou propostas?**

**Retornar a executar a tarefa T10.**

**9.5 Etapa 5 - Elaboração de parecer técnico**

**T14. MONITORAR OS PROCESSOS DE AQUISIÇÃO ANUAL LICITADOS PARA EMISSÃO DE PARECERES TÉCNICOS (***loop***)**

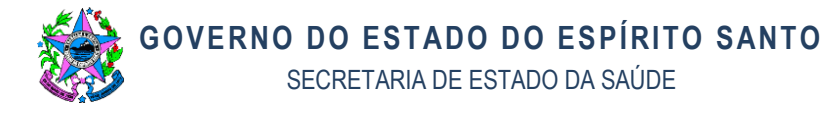

T14.1 Verificar na caixa do E-Docs do NEQG se tem processo para análise e pareceres

**- Se não tem parecer técnico para emitir**

**Fim da Etapa 5 com processos de aquisição analisados**

**- Se tem parecer técnico para emitir**

## **T15. ANALISAR A DOCUMENTAÇÃO**

T15.1 Realizar análise da documentação da empresa de acordo com a especificação técnica do objeto e habilitação técnica;

## **T16. ELABORAR PARECER TÉCNICO**

T16.1 Emitir parecer técnico favorável ou desfavorável referente a especificação técnica e habilitação técnica;

**- Se lotes licitados com vencedor**

# **T17. ENCAMINHAR O PROCESSO DE AQUISIÇÃO CENTRALIZADA DE EQUIPAMENTOS PARA NECL**

T17.1 Fazer upload do parecer técnico no E-Docs e inserir no processo;

T17.2 Despachar o processo via E-Docs;

**Retornar a executar a tarefa T14**

## **- Se deserto ou fracasso**

# **T18. ENCAMINHAR PARECER TÉCNICO PARA NECL, INFORMANDO ABERTURA DE NOVO PROCESSO DE AQUISIÇÃO CENTRALIZADA**

T18.1 Realizar análise e emitir o parecer técnico ao NECL, solicitando o cancelamento do pregão eletrônico;

T18.2 Realizar novo Termo de Referência com as alterações necessárias;

T18.3 Processo de aquisição centralizada de equipamentos hospitalar encaminhado.

## **Retornar a executar a tarefa T14**

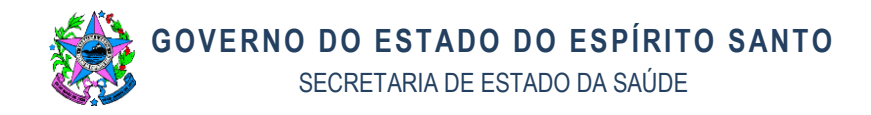

## **- Se novo TR**

# **T19. ENCAMINHAR PARECER TÉCNICO PARA NECL, JUSTIFICANDO O CANCELAMENTO DO LOTE**

T19.1 Fazer o upload do parecer técnico via E-Docs;

T19.2 Despachar o processo via E-Docs para o NECL;

**Finalizado processo no E-Docs;** 

**Retornar a executar a tarefa T14**

**- Se lotes impugnados com fundamentação**

## **T20. ELABORAR NOVO TR**

T20.1 Realizar atualização da especificação técnica por e-mail para o NECL - SEGER;

T20.2 Receber o código com a especificação técnica atualizada no SIGA;

T20.3 Fazer upload da nova versão do Termo de Referência e inserir no processo do E-Docs;

T20.4 Inserir a planilha dos quantitativos/autorizadas pela direção no processo via E-Docs;

T20.5 Cadastrar/Registrar nova versão do Termo de Referência no SIGA;

T20.6 Realizar convite aos órgãos público/caso ARP, elaborar a planilha do quantitativo e o mapa estimativo no SIGA;

T20.7 Inserir no processo de aquisição do SIGA;

T20.8 Elaborar e inserir despacho solicitando autorização da nova versão do Termo de Referência para a gerência/GGH e Subsecretário/SSAS;

T20.9 Realizar despacho solicitando autorização da gerencia/GGH e Subscretário/SSAS;

# **T21. SOLICITAR AUTORIZAÇÃO DA GGH E SSAS**

T21.1 Inserir o despacho com a solicitação de autorização do TR a gerência/GGH e ao Subsecretário/SSAS;

T21.2 Despachar o processo para GGH/SSAS;

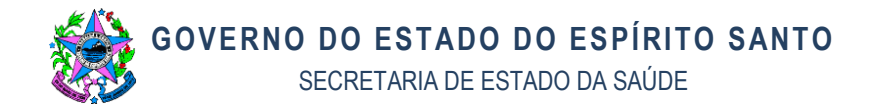

#### **Retornar a executar a tarefa T14**

#### **- Se lotes impugnados sem fundamentação**

### **T22. RESPONDER A EMPRESA SOBRE A IMPUGNAÇÃO**

- T22.1 Elaborar parecer técnico, fazer upload e inserir no processo via E-Docs;
- T22.2 Despachar o processo via E-Docs para o NECL;

## **T23. SOLICITAR AO NECL PARA PROCEDER NOVA LICITAÇÃO**

T23.1 Elaborar o parecer técnico com a solicitação de realizar novo pregão e despachar via E-Docs ao NECL;

#### **Retornar a executar a tarefa T14**

### **9.6 Etapa 6 - Encerramento do processo de aquisição anual**

# **T24. MONITORAR O RECEBIMENTO DE PROCESSOS DE AQUISIÇÃO ANUAL NA CAIXA DO E-DOCS (***loop***)**

T24.1 Verificar na caixa do E-Docs do NECL;

#### **- Se não tem processos para analisar**

**Fim da Etapa 6 com processos de aquisição analisados**

**- Se tem processos para analisar**

**- Se processo com formalização de contrato ou ARP**

## **T25. ELABORAR DESPACHO COM DETALHAMENTO DE RECURSOS**

T25.1 Elaborar o detalhamento orçamentários relacionados com as fontes de recursos do TR;

# **T26. SOLICITAR AUTORIZAÇÃO PARA EMISSÃO DE RESERVA ORÇAMENTÁRIA E EMPENHO**

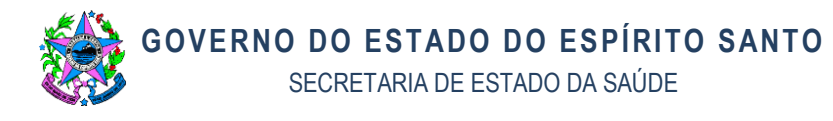

T26.1 Elaborar despacho com a solicitação de autorização do Subsecretário/SSAS para a emissão de reserva orçamentária e empenho;

T26.2 Fazer upload no E-Docs e inserir no processo;

T26.3 Despachar o processo via E-Docs;

### **Retornar a executar a tarefa T24**

**- Se processo com reserva orçamentária ou empenho**

# **T27. ENVIAR E-MAIL A EMPRESA VENCEDORA SOLICITANDO A ENTREGA DO OBJETO**

T27.1 Receber o processo via E-Docs na caixa do NEQG, com as notas de Empenho; T27.2 Enviar e-mail a empresa com o contrato/ ARP e a nota de empenho, solicitando a entrega conforme o mapa de distribuição/quantitativos do TR, bem como o prazo de entrega estabelecido no TR;

## **Retornar a executar a tarefa T24**

# **FIM COM O PROCESSO DE COMPRAS CENTRALIZADA DE EQUIPAMENTOS MÉDICO HOSPITALAR REALIZADO.**

**OBS.:** Todas as ações necessárias a serem realizadas no sistema E-Docs devem seguir o Manual E-Docs na página [https://processoeletronico.es.gov.br/Media/ProcessoEletronico/E-](https://processoeletronico.es.gov.br/Media/ProcessoEletronico/E-Docs%20Manuais/E-docs-Manual.pdf)[Docs%20Manuais/E-docs-Manual.pdf.](https://processoeletronico.es.gov.br/Media/ProcessoEletronico/E-Docs%20Manuais/E-docs-Manual.pdf)

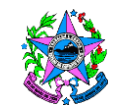

## **GOVERNO DO ESTADO DO ESPÍRITO SANTO**

SECRETARIA DE ESTADO DA SAÚDE

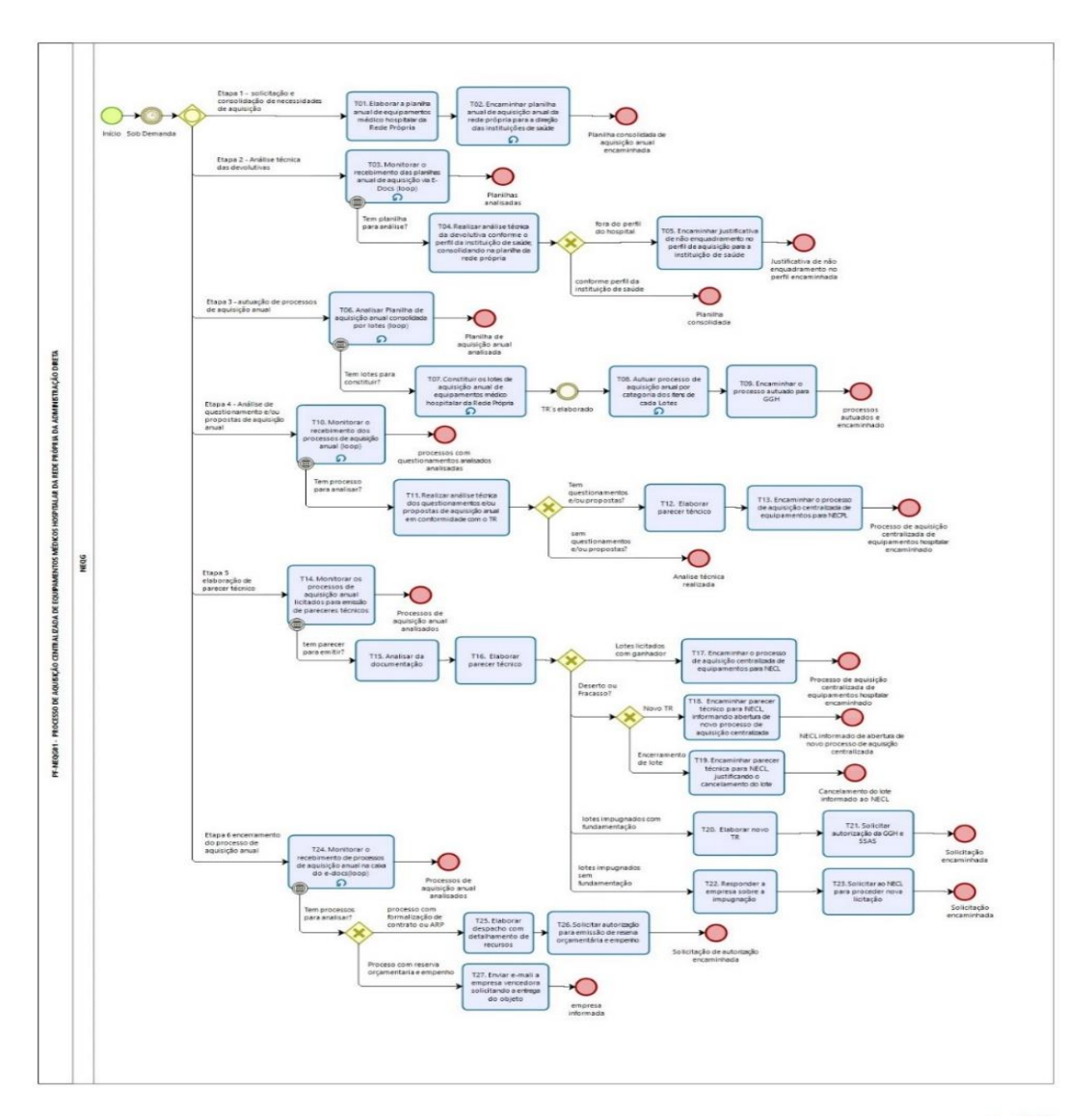

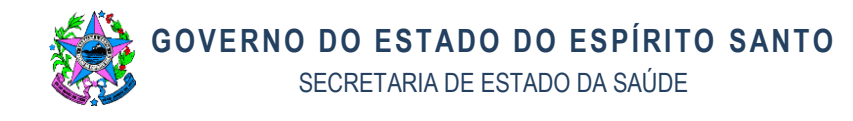

# **10. INFORMAÇÕES ADICIONAIS**

## **11. RESULTADOS ESPERADOS**

11.1 Aquisição centralizada de equipamentos e materiais médico hospitalar, para os hospitais da rede própria.

# **12. ASSINATURAS**

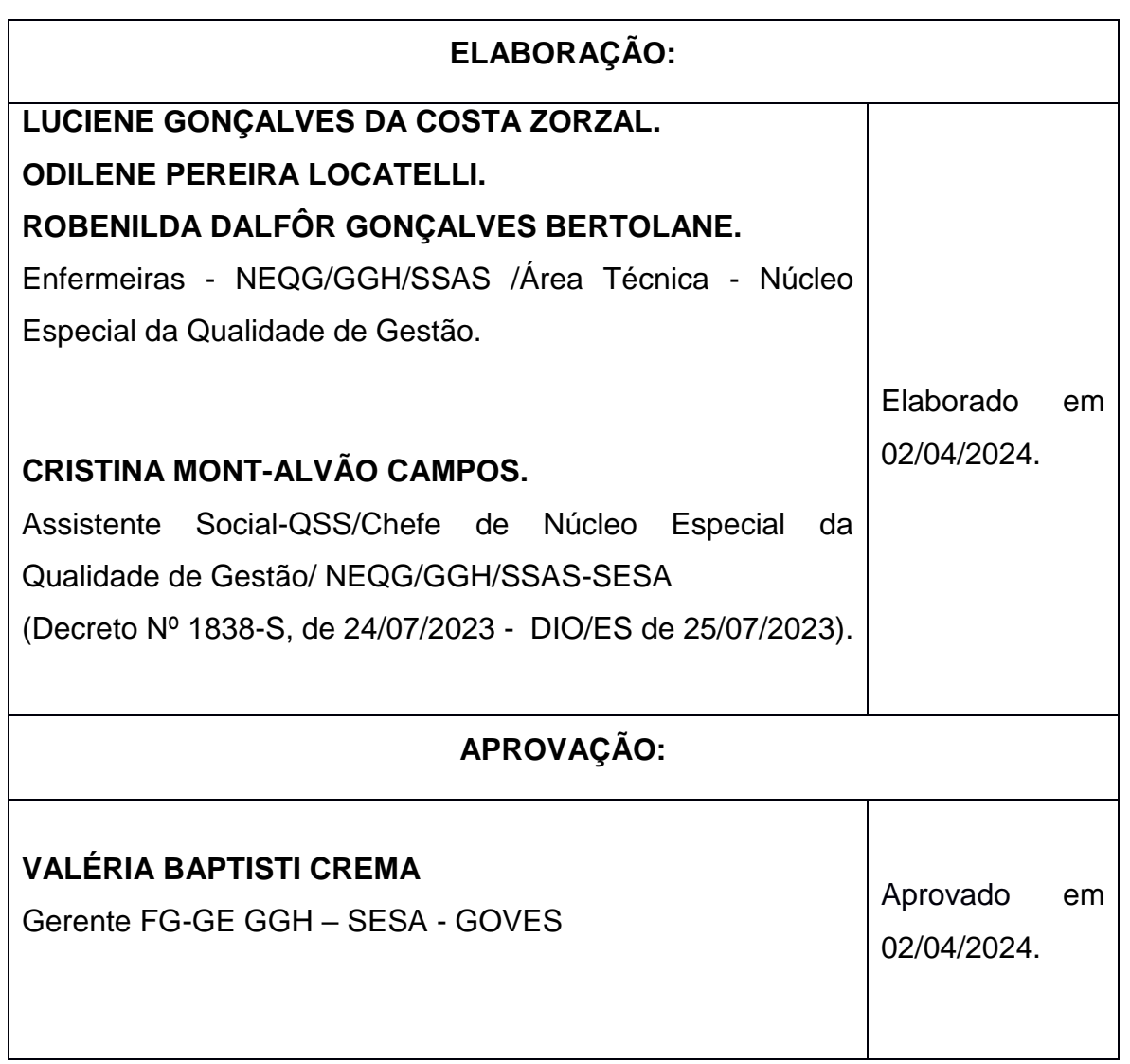

Documento original assinado eletronicamente, conforme MP 2200-2/2001, art. 10, § 2º, por:

#### **LUCIENE GONÇALVES DA COSTA ZORZAL**

ENFERMEIRO - DT GGH - SESA - GOVES assinado em 25/04/2024 08:56:00 -03:00

#### **ROBENILDA DALFÔR GONÇALVES BERTOLANE**

ENFERMEIRO - DT GGH - SESA - GOVES assinado em 25/04/2024 14:13:05 -03:00

#### **VALERIA BAPTISTI CREMA**

GERENTE FG-GE GGH - SESA - GOVES assinado em 25/04/2024 10:37:42 -03:00

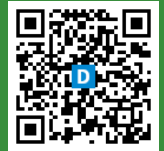

#### **INFORMAÇÕES DO DOCUMENTO**

Documento capturado em 25/04/2024 14:44:54 (HORÁRIO DE BRASÍLIA - UTC-3) por LUCIENE GONÇALVES DA COSTA ZORZAL (ENFERMEIRO - DT - GGH - SESA - GOVES) Valor Legal: ORIGINAL | Natureza: DOCUMENTO NATO-DIGITAL

A disponibilidade do documento pode ser conferida pelo link: https://e-docs.es.gov.br/d/2024-GFK14N

#### **CRISTINA MONT ALVÃO CAMPOS**

CHEFE NUCLEO ESPECIAL QCE-04 NEQG - SESA - GOVES assinado em 25/04/2024 14:44:54 -03:00

#### **ODILENE PEREIRA LOCATELLI**

ENFERMEIRO - DT GGH - SESA - GOVES assinado em 25/04/2024 14:14:06 -03:00